Revista Tekhnê 2012, Vol. 9, 13–20

 c Universidad Distrital Francisco José de Caldas ISSN 1692-8407

# Prototipo de una plataforma web de comunicación virtual que permita el seguimiento visual de padres a hijos Nanny.web

*Virtual communication web platform prototype that allows visual tracking from parents to children Nanny.web*

Délida Farfán León Universidad Distrital Francisco José de Caldas d.farfan.idi@gmail.com

Mauricio Quevedo Arias Precoom Telecomunicaciones mauricio.quevedo@precoom.com

César A. Hernández Universidad Distrital Francisco José de Caldas cahernandezs@udistrital.edu.co

Este artículo muestra el diseño e implementación de un prototipo de plataforma Web orientado a la comunicación remota entre padres e hijos, con el fin de ver y escuchar en tiempo real lo que están haciendo los hijos, especialmente en edades de 4 a 12 años, que estén al cuidado de terceras personas. El desarrollo de dicho sistema integra componentes de audio, video y texto bidireccional soportados por *Openmeetings* sobre una plataforma *Moodle*, con el objetivo de realizar un seguimiento directo del niño y su entorno. La aplicación también permite el acceso de varios usuarios de forma simultánea y posibilita evaluar la calidad de la atención prestada por las personas a cargo del cuidado del niño (familiar, niñero o jardines infantiles). Se describen las características que priman en la selección de las herramientas utilizadas, las pruebas realizadas en cada etapa para determinar el servidor de video adecuado, la medición de las características técnicas de funcionamiento y finalmente la validación del prototipo en un jardín infantil en una zona de estrato 2.

*Palabras clave*: Moodle, Openmeetings, Red5

This paper shows the design and implementation of a web platform prototype oriented to remote communication between parents and children, in order to see and hear at real time what the children are doing when they are in the care of others, especially in ages from 4 to 12 years. This system development integrates audio, video and text bidirectional components, supported by *OpenMeetings* on a *Moodle* platform in order to do a direct tracking to the child and its environment. The application also allows multiple users access simultaneously and gives the possibility to evaluate the care quality provided by the child's caregivers (family, babysitters or kindergartens). It also describes the characteristics that prevail in the used tools selection, the tests done at each stage to determine the appropriate video server, the operation characteristics measuring and finally the prototype validation in a kindergarten at a 2 stratum city-area.

*Keywords:* Moodle, Openmeetings, Red5

#### Introducción

La dificultad de muchos padres de familia para brindar una atención continua a sus hijos durante el transcurso del día, principalmente por motivos laborales, obliga a la necesidad de delegar esta tarea a terceras personas tales como: familiares, niñeras de servicio exclusivo o diferentes establecimientos educativos como jardines infantiles y colegios. Independientemente de la opción seleccionada, los padres durante el desarrollo de sus actividades, buscan tener la tranquilidad de conocer cómo se encuentran sus hijos y determinar la calidad de la atención que reciben por parte de sus cuidadores (Fig. [1\)](#page-1-0).

Según la información del DANE (Departamento Administrativo Nacional de Estadística), al cierre del 2009 se encontraban entre oficiales y no oficiales 2797 instituciones atendiendo a 162.142 niños en edad preescolar y 2667 instituciones atendiendo a 616.839 menores en edad primaria en Bogotá [\(DANE, 2012](#page-7-0)). Por lo tanto, se

reafirma que un gran porcentaje de menores de 12 años esta al cuidado de instituciones, sin contar aquellos niños que están a cargo de terceros.

A nivel nacional existe el Código de la Infancia y la Adolescencia, que da alcance y reglamenta al interior del país la Convención de los Derechos de los Niños. Este tiene como finalidad garantizar a los niños, a las niñas y a los adolescentes su pleno desarrollo para que crezcan en familia y comunidad, en un ambiente sano, donde prevalezca la igualdad y la dignidad humana, sin discriminación alguna [\(Congreso de Colombia](#page-7-1), [2006](#page-7-1)).

Es entonces que nace la inquietud de identificar alguna alternativa tecnológica que pueda brindar a los padres la oportunidad de visualizar las actividades desarrolladas por sus hijos. La finalidad es crear un sistema de comunicación remota, con apropiación de las TIC, que implemente aplicaciones web se involucren componentes de audio, video y la ejecución de herramientas que permitan a los padres laboralmente activos, no solo la posibilidad de estar en contacto continuo con sus hijos fortaleciendo lazos afectivos, estar al tanto de sus actividades cotidianas velando por su bienestar, compartir con ellos actividades didácticas reforzando actividades educativas y lúdicas sino adicionalmente interactuar con la persona que se encuentre al cuidado del menor para obtener información de sus hijos de una manera oportuna y directa.

Se buscó como referencia proyectos enfocados al seguimiento visual, a la apropiación de las TIC o a desarrollos tecnológicos a través de Internet, sin encontrar mayores desarrollos, únicamente los realizados en el mismo proyecto curricular. Alguno con semejanza es la transmisión de video desde una estación remota o con implementación de cámara para mejorar la seguridad, y finalmente el diseño de una plataforma web enfocada básicamente al apoyo académico. En la Fig. [2](#page-2-0) se muestra el diagrama final del proyecto.

Fecha recepción del manuscrito: Octubre 17, 2012 Fecha aceptación del manuscrito: Diciembre 10, 2012

Délida Farfán León, Facultad Tecnológica, Universidad Distrital Francisco José de Caldas; Mauricio Quevedo Arias, Precoom Telecomunicaciones; César A. Hernández, Facultad Tecnológica, Universidad Distrital Francisco José de Caldas.

Esta investigación fue financiada por: Universidad Distrital Francisco José de Caldas.

Correspondencia en relación con el artículo debe ser enviada a: Délida Farfán León. Email: d.farfan.idi@gmail.com

<span id="page-1-0"></span>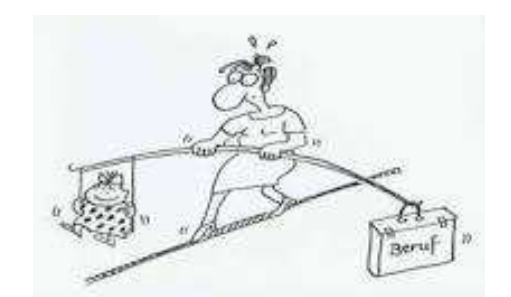

*Figura 1*. Madre trabajadora [\(Mammaproof.org, 2012\)](#page-7-2).

## Metodología

El desarrollo e implementación de este prototipo inicia con el análisis de las dificultades familiares principalmente en los medios actuales de comunicación, valorando la opinión de cada uno de los actores involucrados: padres, niños y cuidadores, conlleva a determinar las expectativas que cada uno tiene sobre una herramienta tecnológica sobre Internet. El diagrama de la metodología desarrollada se muestra en la Fig. [3.](#page-2-1)

Para la segunda etapa de selección de software se determina como requerimiento un paquete de servicios web, que brindará el aspecto de publicación sobre Internet, un gestor de contenidos y la herramienta que nos proporcionara el video. Es vital para el proyecto la facilidad de implementación y replica, con sentido social, lo que se vuelve determinante a la hora de escoger el software utilizado en este proyecto, que sea de adquisición libre y use licencias públicas GNU cuya Licencia Pública General de GNU, es llamada comúnmente GPL de GNU.

Luego de analizar y comparar las características de varias herramientas en cada parte, se decide trabajar con XAMPP, como gestor para acceso Web. Es un programa que actúa como un servidor web libre, fácil de usar y capaz de interpretar páginas dinámicas. El nombre proviene del acrónimo de *X* (para cualquiera de los diferentes sistemas operativos actualmente disponible para Microsoft Windows, GNU/Linux, Solaris y MacOS X), *A*pache, *M*ySQL, *P*HP, *P*erl [\(Serrano](#page-7-3), [2001](#page-7-3)).

Como Sistema de Gestión de Contenidos CMS optamos por MOODLE (*Modular Object Oriented Dynamic Learning Enviroment*) desarrollado en el 2001 utilizado también como Sistema de Gestión del Aprendizaje (LMS - *Learning Management System*) o conocido también como entorno de Aprendizaje Virtual (VLE - *Virtual Learning Environment*). Es una aplicación web gratuita que los educadores pueden utilizar para crear sitios de aprendizaje efectivo en línea [\(Sánchez, 2009\)](#page-7-4). Se ha puesto énfasis importante en una seguridad sólida en toda la plataforma que pueda tener el control de todos los usuarios que ingresen y su información de conexión, así como establecer la información para cada quién.

<span id="page-2-0"></span>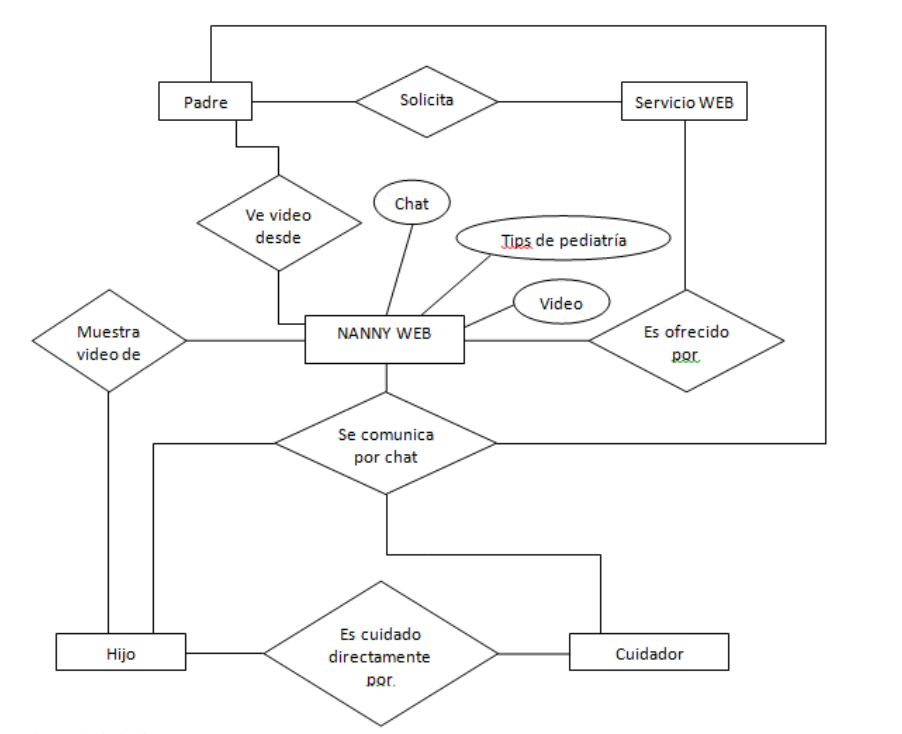

<span id="page-2-1"></span>*Figura 2*. Diagrama funcional del sistema.

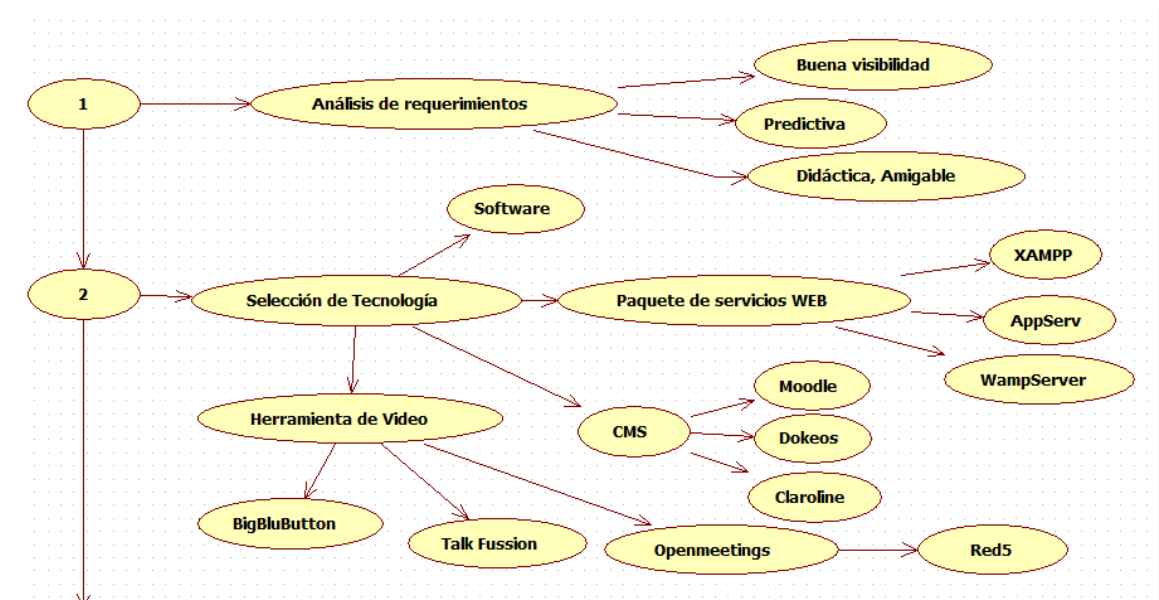

*Figura 3*. Primera parte de la metodología desarrollada.

Para lograr la transmisión de video se utilizó la herramienta Openmeetings. Este es un software basado en un navegador gratuito que permite crear una conferencia en la web, hace uso de un micrófono o una webcam para complementar dicha conferencia. Está disponible como servicio hospedado o para descargar e instalar un paquete cuyas únicas limitaciones en el uso de los usuarios son características técnicas, principalmente de tráfico del servidor. Para su funcionamiento utiliza tecnología Flash para lo que utiliza el servidor Red5 y el protocolo de mensajería en tiempo real RTMP (*Real Time Messaging Protocol*). Aunque actualmente existen en el mercado varios software que permiten realizar conferencias web, las mayores ventajas de OpenMeeting sobre otros es su

característica multiplataforma, y gracias a su permanente evolución por el desarrollo constante de su amplia comunidad y su versátil función integrable, es posible crear un módulo en Moodle que genere un bloque para transmitir el video (*[Módulos de actividad en Moodle](#page-7-5)*, [2011\)](#page-7-5) (Fig. [4](#page-4-0) y [5\)](#page-4-1).

En las siguientes etapas mostradas en la Fig. [6,](#page-4-2) se realiza la implementación y puesta en marcha del prototipo, haciendo uso de diferentes recursos tecnológicos al alcance, integrándolos en una única plataforma web y posteriormente ejecutando pruebas.

XAMPP fue instalado y configurado como servidor local para realizar las primeras pruebas sobre Moodle y verificar la eficiencia del enlace con Openmeetings para suministrar la opción de video. La implementación de Moodle estuvo acompañada de un trabajo conjunto para adecuar los módulos y el entorno gráfico de la plataforma, personalizando la estructura en bloque de los CSS y definiendo de manera simple la visualización y de la estructura en HTML a la hora de aplicarle forma a un documento [\(Stallings, 1997\)](#page-7-6).

Un elemento esencial en la operación de un sitio web son las bases de datos, con mayor razón para este caso que debe tener altos parámetros de seguridad, conto el soporte sobre MySQL y la administración gráfica a través de PHP MyAdmin. Teniendo en cuenta que tanto Moodle como Openmeetings necesitan de sus propias bases de datos, pero que estas deben contar con la posibilidad de relacionarse entre sí, con el fin de identificar a los usuarios que se conectan y que estos sean agrupados en núcleos familiares a los que solo podrán acceder los registros autorizados y tener acceso a la ventana de video e interactuar con los demás miembros de su núcleo. En la Fig. [7](#page-5-0) se puede observar el diagrama entidad-relación modelado de la integración de la base de datos de Moodle y Openmeetings.

También se realizaron las estimaciones del ancho de banda requerido, tomando como referencia las siguientes estimaciones:

• 18 usuarios en 6 videoconferencias diferentes.

1 flujo (*stream*) = 70 Kbps (240 × 180)

<span id="page-3-0"></span>Bajada =  $70 \times (3 - 1) \times 3 \times 6 = 2520$  Kbps (1)

<span id="page-3-1"></span>Subida =  $70 \times 1 \times 3 \times 6 = 1260$  Kbps (2)

Total =  $3780$  Kbps

• Seis usuarios en 3 videoconferencias diferentes.

<span id="page-3-2"></span>Subida, Bajada =  $70 \times 1 \times 2 \times 3 = 420$  Kbps (3)

$$
Total = 840 \text{ Kbps}
$$

Las ecuaciones [1](#page-3-0) y [2](#page-3-1) determinan respectivamente los tráficos calculados tanto de bajada como de subida en el caso extremo de tener seis videoconferencias diferentes de tres usuarios cada una. Este ambiente es muy poco factible que se presente debido que generalmente las conexiones de audio y video simultáneas que se presentan integran dos usuarios únicamente. En la ecuación [3](#page-3-2) se representa un caso mas real donde se presentan tres videoconferencias de dos usuarios cada uno con un total de seis usuarios conectados simultáneamente, arrojando que el tráfico a soportar de 840 Kbps y que por encima de este estimado se pondrá una banda de guarda de 20 % apuntando a asegurar 1 Mbps, garantizando así un flujo de información del 90 %.

Uno de los procesos más complejos fue determinar el tipo de servidor para instalar y ejecutar Red5. Se establece que la opción mas adecuada es alojarlo en un servidor dedicado, el cual ofrece acceso *root* para ejecutar de forma remota los *scrips* que se necesitan para su correcto funcionamiento, administración de puertos según la necesidad, trafico mensual amplio (Alrededor de 1 TB mensual) y el suministro de uno o dos IP fijas, que son necesarias para re-direccionar desde Moodle, el vinculo que permite tener el acceso al video [\(Marchionni](#page-7-7), [2011\)](#page-7-7).

Es importante tener en cuenta que los servidores (Servidor dedicado para Red5 y alojamiento en host para Moodle) manejan tráficos independientes. El servidor de Moodle soporta el tráfico de cargar el entorno gráfico tanto de la página completa incluido el vinculo de Openmeetings, pero el trafico de video es manejado por el servidor donde este alojado Red5, sin afectar el trafico de Moodle.

La adquisición de un dominio puede ser realizada por medio del mismo proveedor del *hosting* o por alguna herramienta alterna, que permita la migración de los DNS y vincularlos sin necesidad de solicitar autorizaciones para hacer este procedimiento.

Se procede entonces a alojar e integrar las herramientas Moodle y Openmeetings respectivamente, en los servidores contratados tanto de tráfico de usuarios como de video y después permitir el acceso a esta plataforma, esta labor se facilitó de acuerdo a la experiencia previa de instalarlas y ejecutarlas desde un acceso web host local.

Una vez terminado el desarrollo de la plataforma, que se puede ver en la Fig. [8,](#page-5-1) fue sometida a varias pruebas antes de su validación, como consecuencia de estas se modeló el diagrama de casos de uso y las actividades autorizadas y las cuales dispone cada tipo de usuario en la plataforma.

Entre los actores, que se muestran en la Fig. [9](#page-6-0) se destaca el que tiene el rol de padre y que puede administrar el recurso de video a manera de moderador, siendo este el único que puede iniciar una video conferencia y permitir el uso de recursos dentro del escritorio compartido. El actor denominado Usuario, dentro de las funciones puede ser el niño el cual el padre monitorea o puede ser el docente o

<span id="page-4-0"></span>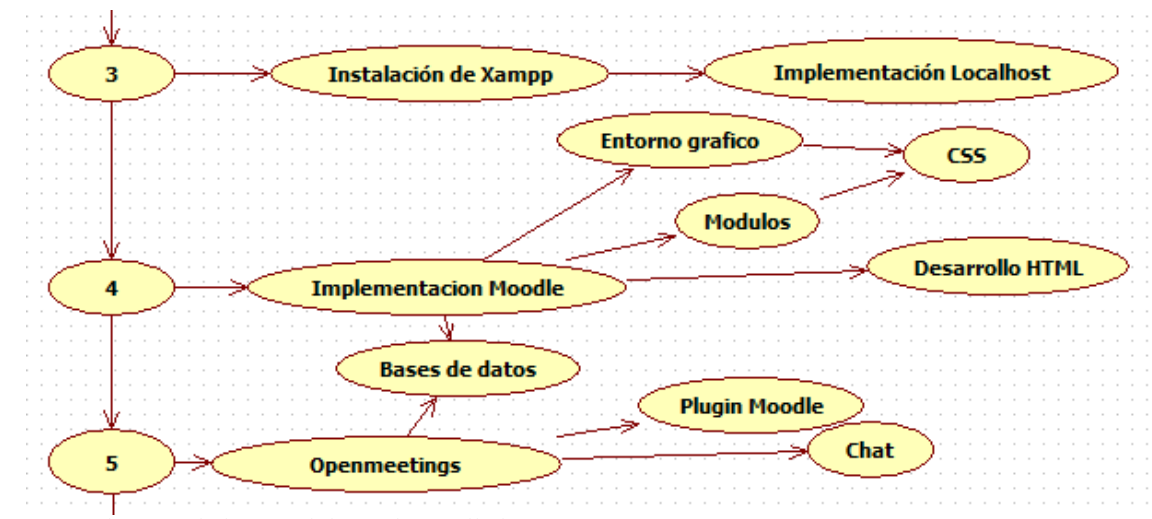

<span id="page-4-1"></span>*Figura 4*. Segunda parte de la metodología desarrollada.

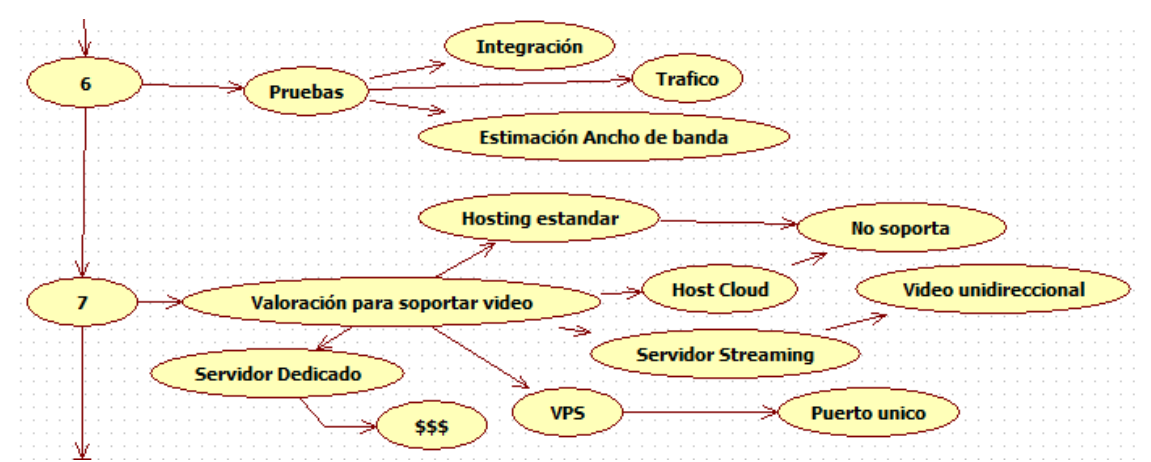

<span id="page-4-2"></span>*Figura 5*. Tercera parte de la metodología desarrollada.

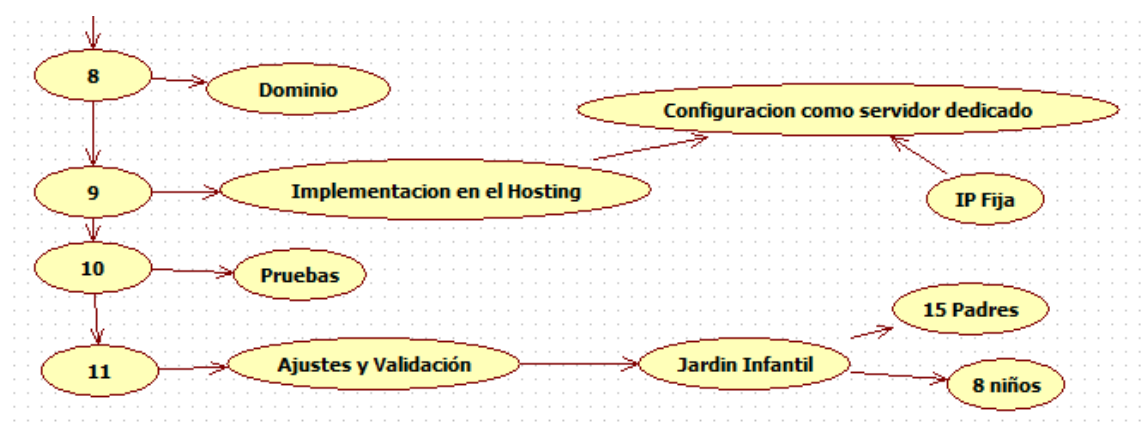

*Figura 6*. Finalización del diagrama de metodología.

persona a cargo de su cuidado, puesto que tienen las mismas opciones y posibilidades de uso de recursos dentro de la plataforma.

Al actor Administrador le corresponde además de las actividades que pueden realizar los dos anteriores tipos de usuarios, administrar y gestionar la información de todos los

## <span id="page-5-0"></span>18 FARFÁN, QUEVEDO, HERNÁNDEZ

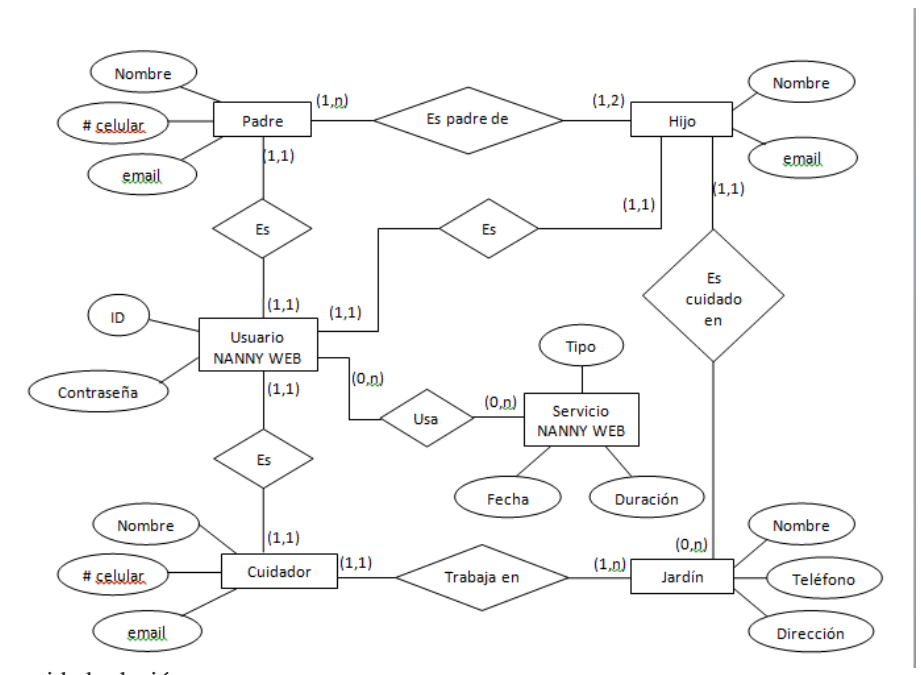

<span id="page-5-1"></span>*Figura 7*. Diagrama entidad relación.

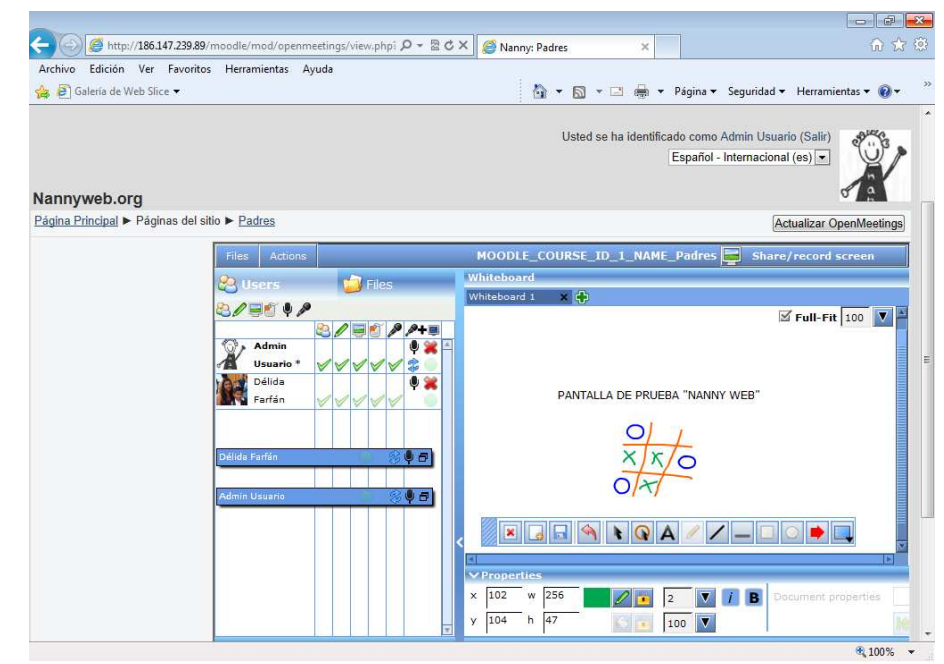

*Figura 8*. Aspecto del aplicativo Openmeetings sobre Moodle.

usuarios, así como el envío masivo de mensajes al buzón de correo de todos los usuarios dentro de la plataforma.

La prueba piloto fue realizada en un jardín de niños en la localidad de Bosa *Guardería Infantil Niños De Paso* ubicado en la Calle 49 Sur No 98B-75 Bloque 5 Casa 4 Etapa 7 donde se presta el servicio a 22 niños de edades entre los 24 meses y hasta los 9 años de edad, durante un periodo de tiempo de 15 días. Para llevar a cabo la implementación en el lugar anteriormente descrito fue necesario brindar un apoyo en recursos técnicos, ya que la guardería no cuenta con computador menos con conexión a Internet. 15 padres de 8 niños vinculados a la institución, probaron y evaluaron la plataforma y plantearon sus inquietudes y opiniones acerca

<span id="page-6-0"></span>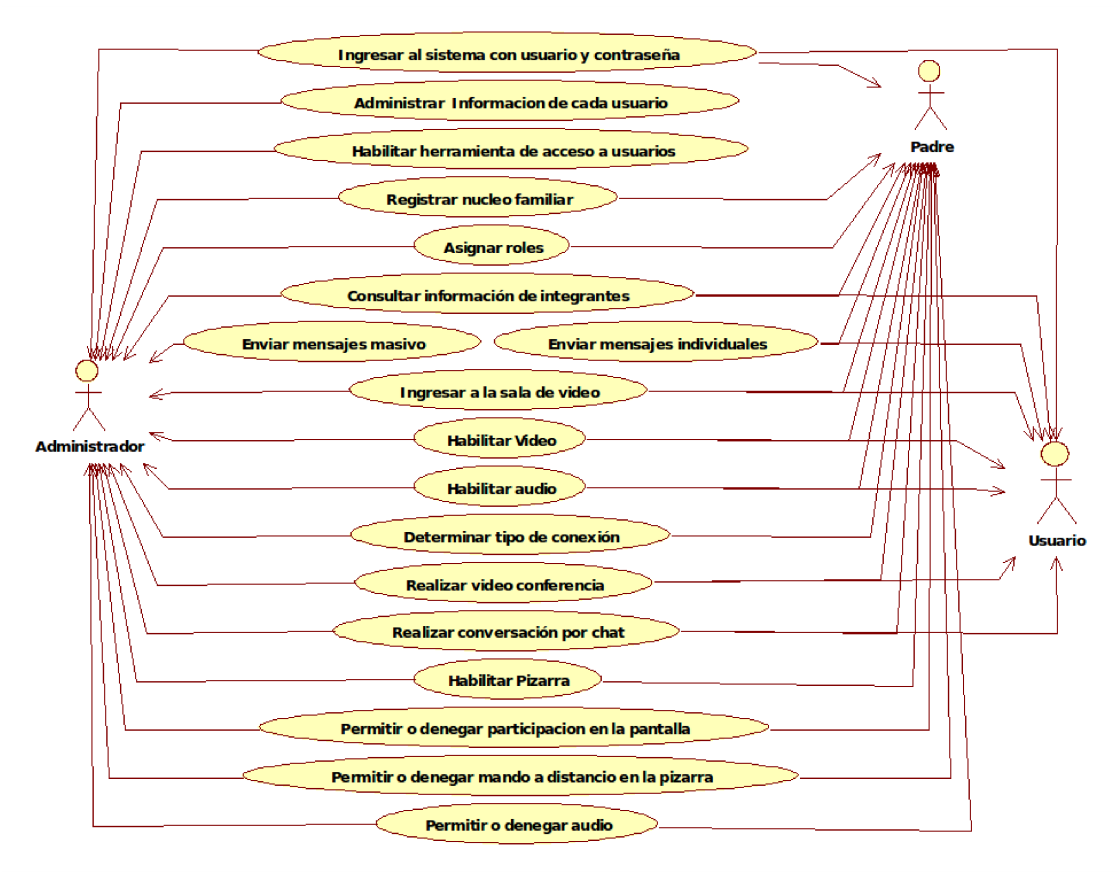

*Figura 9*. Diagrama de casos de uso.

de su funcionamiento y las expectativas que se cumplieron con esta prueba.

## Resultados

Durante el periodo de prueba se determinó que existe una seria variación en la estructura PHP de Moodle, que dificulta su integración con Openmeetings según la versión que se esté trabajando. Por otra parte, Moodle tiene una estructura funcional en la que se debe tener en cuenta la versión de PHP necesaria para su correcta instalación y funcionamiento, y verificar que el alojamiento web o hosting sea compatible con esta versión de PHP.

Si la capacidad de ancho de banda no es optima, la plataforma permite disminuir la calidad del video. Las resoluciones de video disponibles por Openmeetings están en un rango desde  $40 \times 50$  pixeles a 6 KBps hasta  $1024 \times$ 768 pixeles a 720 KBps, con una relación de 4:3 o 16:9.

Por medio de las encuestas de satisfacción que gestionaron los padres se pudo determinar:

• Que el 90 % de padres encuestados trabajan y en promedio dejan aproximadamente 6.67 horas a sus hijos solos o con terceras personas.

• Entre las herramientas para monitorear a sus hijos el 80 % prefieren el VideoChat.

• Aunque el 70 % de los padres encuestados cuentan con Internet en su hogar, la totalidad ingresarían al portal desde su lugar de trabajo.

• Al 100 % de los encuestados les gustaría que se implementara dicha plataforma en jardines y colegios.

Quien esta mas al pendiente de comunicarse durante el día con los hijos es la madre, esto también corresponde con que en muchos casos la figura paterna no hace presencia en los hogares de los niños en un gran porcentaje. El 31 % no se comunican durante el día con ninguno de sus padres.

## **Conclusiones**

Se obtuvo un prototipo de sistema web de comunicación remota ente padres e hijos con componentes de audio y video sobre una plataforma Moodle, perfectamente funcional y posible de implementar en diferentes entidades educativas y de cuidado de menores, sin realizar mayores modificaciones. El servicio más utilizado fue el de VideoChat, lo que indica que toda la plataforma debe estar enfocada hacia la videoconferencia como herramienta principal de comunicación.

Actualmente solo existe una solución de comunicación para padres de tipo de recursos limitados, situación preocupante para sus padres e incluso para los cuidadores, ya que en caso de alguna eventualidad es difícil comunicarla pronto, y se debe esperar a que ocurra la llamada que generalmente corresponde a una sola vez por día o simplemente esperar a que recojan el niño. Este medio de comunicación no conlleva utilización de las TICs y aunque algunos conocen herramientas tecnológicas e incluso poseen acceso a Internet en casa o en el trabajo, no conocen su uso apropiado como solución a estas dificultades en la comunicación.

Dado los resultados de la prueba piloto, el plan de servicio utilizado funciona satisfactoriamente y puede ser implementado en jardines pequeños de no más de 30 niños. Tanto la prueba piloto como la encuesta de satisfacción validan la viabilidad de uso de la plataforma, demostrando que un gran porcentaje de los padres utilizaría esta herramienta frecuentemente si se llegara a implementar.

Al indagar a los padres sobre la herramienta que preferiría para monitorear las actividades de sus hijos, el 60 % de los encuestados respondieron la opción de VideoChat, un 20 % utilizaría la combinación de VideoChat y teléfono celular, simultáneamente; solo un 10 % esperaría a tener una comunicación directa y tan solo un 10 % preferiría las redes sociales, este último resultado supone desconfianza por estas herramientas como medio efectivo de comunicación, y en general se comprende predilección por poder ver y hablar con sus hijos a través de herramientas que permitan el VideoChat.

El número de usuarios simultáneos de la plataforma web implementada depende tanto de la calidad de la conexión como de los servicios utilizados por cada usuario, teniendo como rango óptimo de 8 a 15 usuarios con un ancho de banda pico de 1 Mbps. La encuesta de satisfacción arroja que la calidad de servicio entregado por la plataforma es alta, y

que la plataforma implementada cumple con las expectativas de los padres acerca de la comunicación continúa con sus hijos. En todas las pruebas realizadas se utilizó cámaras web de baja resolución (120  $\times$  90 a 120 Kbps), si el usuario final usa cámaras de más alta resolución se verá afectado dramáticamente el número de usuarios simultáneos en VideoChat. Para este caso sería necesario mejorar el plan de servicio de hosting a utilizar.

Trabajar con XAMP Server tiene la ventaja de que permite instalar distintas versiones de MySQL, PHP y Apache que estén identificadas en ese momento, aunque no es posible elegir la aplicación para ver los *logs* disponibles y poder permitir modificar los virtual hosts de Apache.

## **Referencias**

- <span id="page-7-1"></span>Congreso de Colombia. (2006). *Ley 1098 del 8 de noviembre de 2006.*
- <span id="page-7-0"></span>DANE. (2012). *Educación formal.* Descargado de [http://](http://www.dane.gov.co/daneweb_V09/index.php?option=com_content&view=article&id=108&Itemid=58) [www.dane.gov.co/daneweb\\_V09/index.php?](http://www.dane.gov.co/daneweb_V09/index.php?option=com_content&view=article&id=108&Itemid=58) [option=com\\_content&view=article&id=108&](http://www.dane.gov.co/daneweb_V09/index.php?option=com_content&view=article&id=108&Itemid=58) [Itemid=58](http://www.dane.gov.co/daneweb_V09/index.php?option=com_content&view=article&id=108&Itemid=58)
- <span id="page-7-2"></span>Mammaproof.org. (2012). *Mujer y mamá trabajadora.* Descargado de [http://www.mammaproof.org/](http://www.mammaproof.org/mujer-y-mama-trabajadora) [mujer-y-mama-trabajadora](http://www.mammaproof.org/mujer-y-mama-trabajadora)
- <span id="page-7-7"></span>Marchionni, E. A. (2011). *Administrador de servidores*. Editorial Users.
- <span id="page-7-5"></span>*Módulos de actividad en Moodle.* (2011). Descargado de [http://nt.cursosvirtualesmerani.com/help.](http://nt.cursosvirtualesmerani.com/help.php?file=mods.html) [php?file=mods.html](http://nt.cursosvirtualesmerani.com/help.php?file=mods.html)
- <span id="page-7-4"></span>Sánchez, I. (2009). *Plataforma educativa moodle administración y gestión* (Primera ed.). Alfaomega Ra-Ma.
- <span id="page-7-3"></span>Serrano, J. (2001). *Programación avanzada para internet* (Primera ed.). Anaya Multimedia - Anaya Interactiva.
- <span id="page-7-6"></span>Stallings, W. (1997). *Sistemas operativos* (Segunda ed.). Prentice Hall.